# **Package** OceanView**, visualisation of the output of a 3D hydrodynamic model.**

**Karline Soetaert** NIOZ-Yerseke The Netherlands

#### **Abstract**

The R [\(R Development Core Team 2013\)](#page-27-0) package **OceanView** [\(Soetaert 2021a\)](#page-27-1) is a compagnon package to the packages plot3D [\(Soetaert 2021b\)](#page-27-2) and plot3Drgl [\(Soetaert](#page-27-3) [2021c\)](#page-27-3). These packages contain functions for visualising multidimensional data in base R graphics (plot3D) or in openGL (plot3Drgl).

**OceanView** is specifically designed for visualising complex oceanographic data.

It can produce a.o. quiver plots, vector plots for visualising flows, it can create movie sequences for depicting particle tracks in 2-D and 3-D, and so on ...

Here we apply **OceanView** for plotting the output of a 3-D hydrodynamic model of the North Sea, as produced by the GETM software [\(Burchard and Bolding 2002\)](#page-27-4).

*Keywords*: marine science, hydrodynamic models, 3-D data, 4-D data, quiver, image2D, R .

## **1. Preamble**

This 'vignette' contains scripts to make figures of the output of the Northsea Model as created by the 3-D hydrodynamical model GETM [\(Burchard and Bolding 2002\)](#page-27-4).

As the netcdf file with model output is very large  $(> 150 \text{ MB})$ , it is not part of the package nor can it be downloaded. Hence you will not be able to recreate this vignette.

However, a similar (but significantly smaller) dataset, Sylt3D is part of the **OceanView** package:

example(Sylt3D)

## **2. Reading data**

We use two packages here, **RNetCDF** [\(Michna and Woods 2020\)](#page-27-5) for reading netcdf files, OceanView [\(Soetaert 2021a\)](#page-27-1) for visualising output. Load the required packages:

*library(RNetCDF) library(OceanView)* Open the NETCDF file with the output of the Northsea simulation, and print its content:  $<sup>1</sup>$  $<sup>1</sup>$  $<sup>1</sup>$ </sup>

```
d.nc <- open.nc( "ns_06nm_sept_1997_3d.nc")
print.nc(d.nc)
dimensions:
        xc = 111;
        yc = 87;
        level = 26;
        time = UNLIMITED ; // (30 currently)
variables:
        int grid_type ;
        int vert_cord ;
        int ioff ;
                ioff:long name = "index offset (i)" ;
        int joff ;
                joff:long_name = "index offset (j)" ;
        double dx ;
                dx:units = "m" ;
                dx:long_name = "grid spacing (x)";
        double dy ;
                dy:units = "m";
                dy:long_name = "grid spacing (y)";
        double xc(xc) ;
                xc:units = "m";
        double yc(yc) ;
                yc:units = "m" ;
        double lonc(xc, yc) ;
                lonc:units = "degrees_east" ;
                lonc:long_name = "longitude" ;
                lonc:valid_range = -180180;
                lonc:_FillValue = -999 ;
                lonc:missing_value = -999;
        double latc(xc, yc) ;
                latc:units = "degrees_north" ;
                latc:long_name = "latitude" ;
                latc:valid_range = -9090;
                \text{latc: } FillValue = -999 ;
                latc:missing_value = -999;
        double convc(xc, yc) ;
                convc:units = "degrees" ;
                convc:long_name = "grid rotation" ;
                convc:valid\_range = -180180;
                convc: FillValue = -999;
                convc:missing_value = -999;
```
<span id="page-1-0"></span><sup>&</sup>lt;sup>1</sup>Note: the text in boxes is the R-code; the text below boxes in this format (if any) is output, produced by R.

```
double latu(xc, yc) ;
        latu:units = "degrees" ;
        latu:long_name = "latu" ;
        latur:valid\_range = -9090;
        latu: FillValue = -999 ;
        latu:missing_value = -999;
double latv(xc, yc) ;
       latv:units = "degrees" ;
        lativ:longname = "latv" ;
        latv:valid range = -9090;
        latv: FillValue = -999 ;
        latv:missing_value = -999;
double level(level) ;
        level:units = "level" ;
double bathymetry(xc, yc) ;
        bathymetry:units = "m" ;
       bathymetry:long_name = "bathymetry" ;
        bathymetry: valid_range = -54000;
        bathymetry: FillValue = -10;
        bathymetry:missing_value = -10;
float time(time) ;
        time:units = "seconds since 1997-09-01 00:00:00" ;
        time: long name = "time" ;
float elev(xc, yc, time) ;
        elev:units = "m" ;
        elev:long_name = "elevation" ;
        elev:valid\_range = -1515;
        elev: FillValue = -9999;
        elev:missing_value = -9999 ;
float u(xc, yc, time) ;
       u:units = "m/s";
        u:long_name = "int. zonal vel." ;
        u:valid\_range = -33;
       u: FillValue = -9999;
       u:missing_value = -9999;
float v(xc, yc, time) ;
       v:units = "m/s";
        v:long_name = "int. meridional vel." ;
        v:valid\_range = -33;
        v: FillValue = -9999;
        v:missing_value = -9999;
float h(xc, yc, level, time) ;
       h:units = "m" ;
       h:long_name = "layer thickness" ;
       h: FillValue = -9999;
       h:missing_value = -9999;
float hcc(xc, yc, level) ;
```

```
hc:units = " ;
       hcclong_name = "hcc";
        hc:valid_range = 01 ;
        hcc: FillValue = -1 ;
        hcc:missing value = -1 ;
float uu(xc, yc, level, time) ;
        uu:units = 'm/s";
        uu:long_name = "zonal vel." ;
        uu:valid range = -33 ;
        uu:_Fi11Value = -9999 ;
        uu:missing_value = -9999;float vv(xc, yc, level, time) ;
        vv:units = "m/s";
        vv:long_name = "meridional vel." ;
        vv:valid\_range = -33;
        vv: FillValue = -9999;
        vv:missing_value = -9999;
float w(xc, yc, level, time) ;
        w:units = "m/s";
        w:long_name = "vertical vel." ;
        w:valid\_range = -33;
        w: FillValue = -9999 ;
        w:missing_value = -9999;
float salt(xc, yc, level, time) ;
        salt:units = "PSU" ;
        salt:long_name = "salinity" ;
        salt:valid_range = 040 ;
        salt: FillValue = -9999;
        salt:missing_value = -9999 ;
float temp(xc, yc, level, time) ;
        temp:units = "degC" ;
        temp:long_name = "temperature" ;
        temp:valid\_range = 040;
        temp: FillValue = -9999 ;
        temp:missing_value = -9999;
```

```
// global attributes:
                :title = "North Sea - 6nm" ;
                :history = "Generated by getm, ver. 1.8.0" ;
```
#### **2.1. Reading the data**

The data are read:

```
lat_c <- var.get.nc(d.nc, "latc")
lon_c <- var.get.nc(d.nc, "lonc")
time <- var.get.nc(d.nc, "time")
```

```
level <- var.get.nc(d.nc, "level")
convc <- var.get.nc(d.nc, "convc")
xc <- var.get.nc(d.nc, "xc") / 1000 # in km
yc <- var.get.nc(d.nc, "yc") / 1000
dx <- var.get.nc(d.nc, "dx") / 1000
dy <- var.get.nc(d.nc, "dy") / 1000
hcc <- var.get.nc(d.nc, "hcc")
h <- var.get.nc(d.nc, "h")
bathy <- var.get.nc(d.nc, "bathymetry")
# get 2-D data
u <- var.get.nc(d.nc, "u")
v <- var.get.nc(d.nc, "v")
elev <- var.get.nc(d.nc, "elev")
temp <- var.get.nc(d.nc, "temp")
ww <- var.get.nc(d.nc, "w")
uu <- var.get.nc(d.nc, "uu")
vv <- var.get.nc(d.nc, "vv")
```
Show some values: the grid spacing, and he ranges of the velocities: :

*c(dx, dy)* [1] 11.112 11.112 *range(uu, na.rm = TRUE)* [1] -1.217723 1.751082 *range(vv, na.rm = TRUE)* [1] -1.303300 2.244228 *range(ww, na.rm = TRUE)* [1] -0.01644286 0.02704342

#### **2.2. Box depths**

The output of the model lacks an output variable that has the depth, in the middle of each compartment. It is created from the thickness of each box (h). First we take the temporal mean of the box thicknesses:

```
hh <- apply(h, MARGIN = 1:3, FUN = mean)
```
Then we take the cumulative sum of the box thicknesses. This gives the depth at the box interfaces:

```
depth <- hh
depth[ , ,1] <- 0
for (i in 26:2)
 depth[ , , i-1] <- depth[ , , i-1] + depth[ , , i]
```
Then we take the mean of the interfaces, to get the depth at the centre of a box.

```
for (i in 2:26)
 depth[ , , i] <- 0.5*(depth[ , , i-1] + depth[ , , i])
```
#### **3. Plot bathymetry and grid**

jet2.col from the package plot3D is a suitable color scheme, not too dark.

```
par(mfrow = c(2, 2))
col <- jet2.col(100)
#
# Plot every fourth grid point
plot(x = lon c[seq(1, length(lon_c), by = 4)],y = lat_c[seq(1, length(lat_c), by = 4)],
     xlab = "longitude", ylab = "latitude",
     pch = ".", main = "grid points")
leqend('bottom'', legend = paste (c('x: ", "y: "); dim(lon_c)))#
# Plot the bathymetry on the grid (distorted)
image2D(bathy, x = xc, y = yc, NAcol = "black",
      col = col, xlab = "km", ylab = "km",
      main = "Bathymetry on grid", clab = c("","","m"))
#
# The bathymetry on regular coordinates - shade emphasises bathymetry
image2D(bathy, x = lon_c, y = lat_c, NAcol = "black", shade = 0.15,
      col = col, main = "Bathymetry on coordinates",
      xlab = "longitude", ylab = "latitude", clab = c("", "", "m"))#
# add transect line
lines(lon_c[30,], lat_c[30,]) # from where the sigma grid is plotted
#
# plot the sigma grid on transect line
\text{matplot}(x = y_c, \text{ depth}[30, 1], \text{ type } = "1", \text{ col} = "black",main = "sigma grid", ylab = "depth, m", xlab = "y",
        lty = 1, ylim = c(140, 0))
lines(yc, bathy[30, ], lwd = 2, col = "red")
```
#### **3.1. Another bathymetric view**

Bathymetric data can also be plotted as perspective plots.

```
par(mfrow = c(1, 1))# make bathymetry that does not have NAs (for z-values)
D <- bathy ; D[is.na(D)] <- 0
persp3D(x = xc, y = yc, z = -D, colvar = -bathy,col = "grey", shade = 0.5, scale = FALSE, phi = 80,
  NAcol = grey(0.2), theta = 0, box = FALSE)
```
To zoom, rotate, cut, try:

```
plotrgl()
plotdev(xlim = c(-100, 500), ylim = c(5667, 6300), zlim = c(-50,0), phi = 50)
```
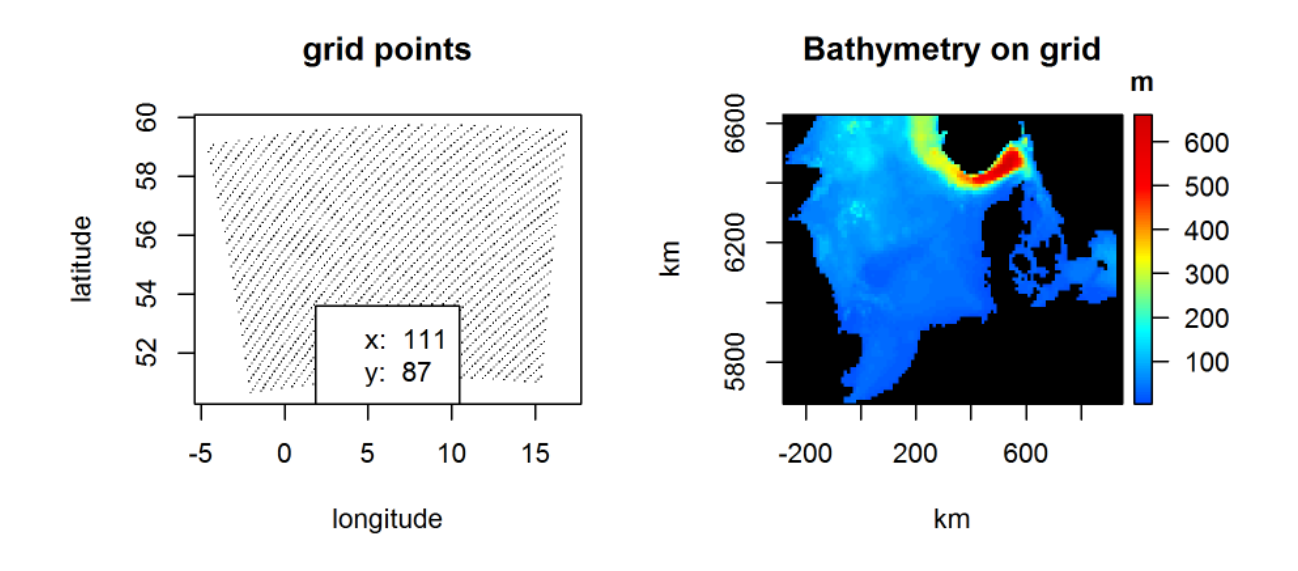

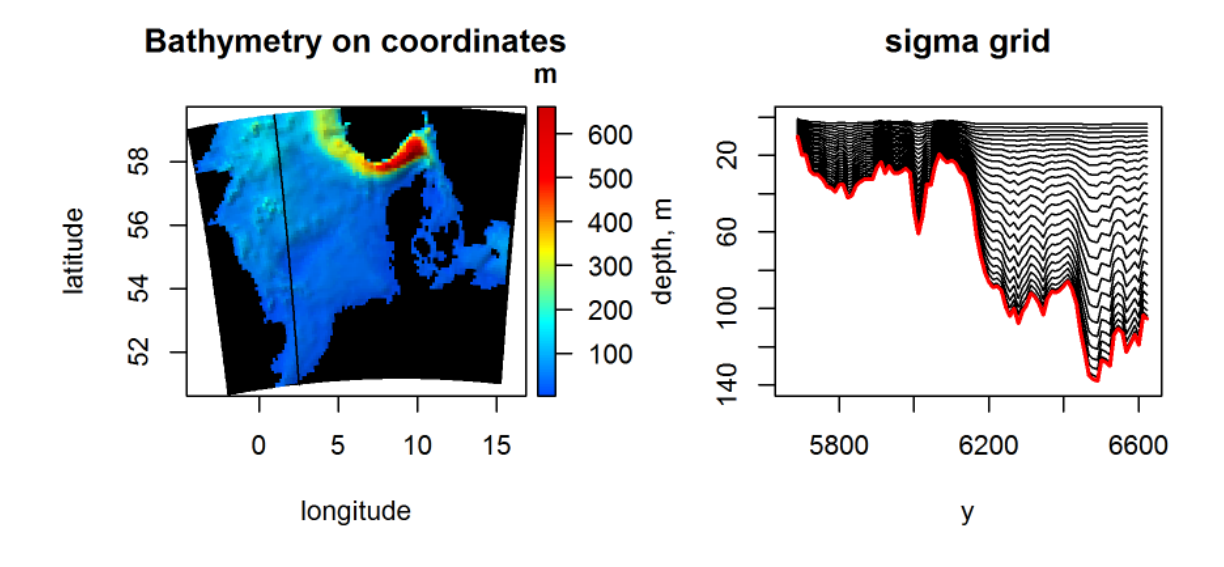

Figure 1: Bathymetry and grid

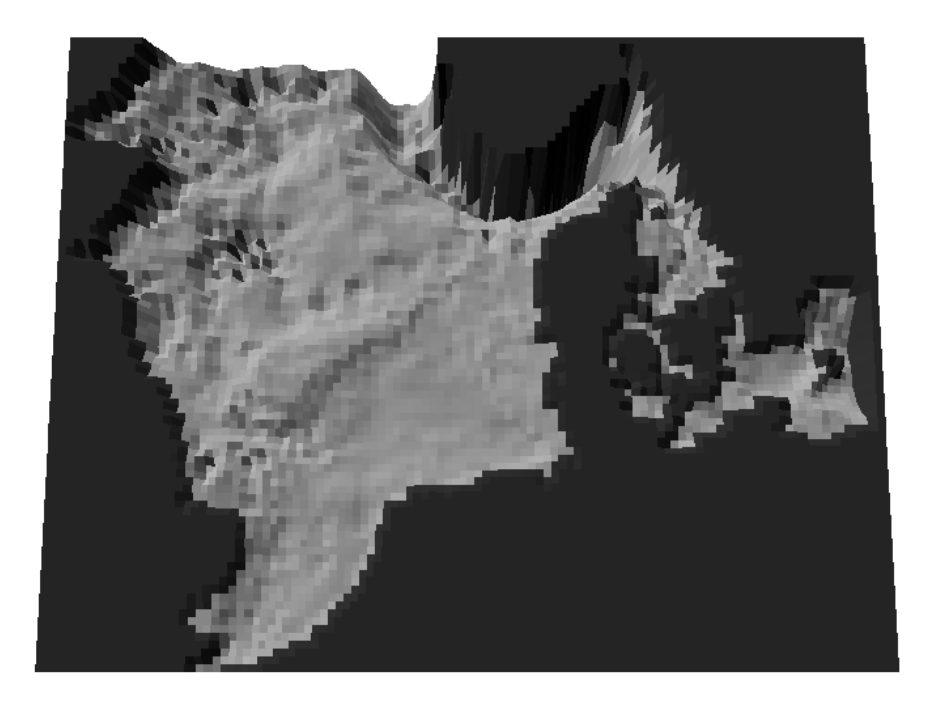

Figure 2: Bathymetry in perspective

# **4. integrated velocities**

The arrays u, v contain depth-average velocities, as they vary in time. We calculate the average velocity over the 30 days of the simulation:

```
U <- apply (u, FUN = mean, MARGIN = 1:2)
V <- apply (v, FUN = mean, MARGIN = 1:2)
meanV <- sqrt(U^2 + V^2)
```
We plot the average velocities as quivers on an image:

```
par(mfrow = c(1, 1))
image2D(z = meanV, x = lon_c, y = lat_c,col = col, NAcol = grey(0.4),
      main = "Mean velocity", clab = c("","","m/s"))
quiver2D(U, V, x = lon_c, y = lat_c, add = TRUE,
      by = 2, scale = 3, lwd = 2, arr.max = 0.3)
```
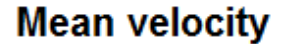

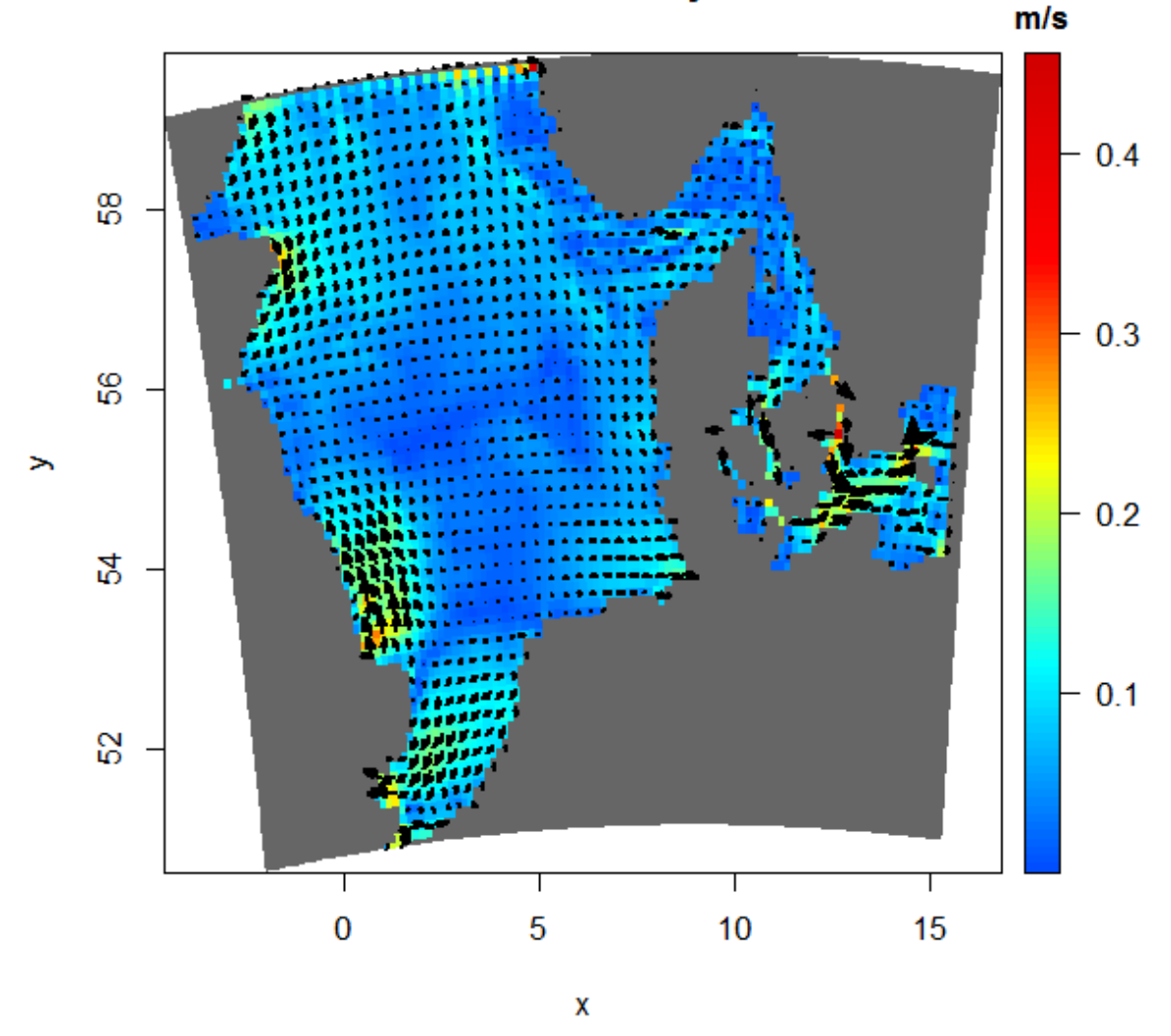

Try this, and use left and right mousekey:

```
image2Drgl(z = meanV, x = lon_c, y = lat_c,col = col, Mocol = grey(0.4),
      main = "Mean velocity")
quiver2Drgl(U, V, x = \text{lon}_c, y = \text{lat}_c, add = TRUE,
      by = 2, scale = 3, 1wd = 2, arr.max = 0.2)
# select a rectangular region
cutrgl()
```
Velocity (log scale) draped on the bathymetry.

 $persp3D(x = xc, y = yc, z = -D, colvar = meanV,$ *lighting = TRUE, scale = FALSE, phi = 80, box = FALSE,* 12 Package OceanView, visualisation of the output of a 3D hydrodynamic model.

```
log = "c", clab= "m/s", main = "Mean velocity",
NAcol = grey(0.2), theta = 0, inttype = 2)
```
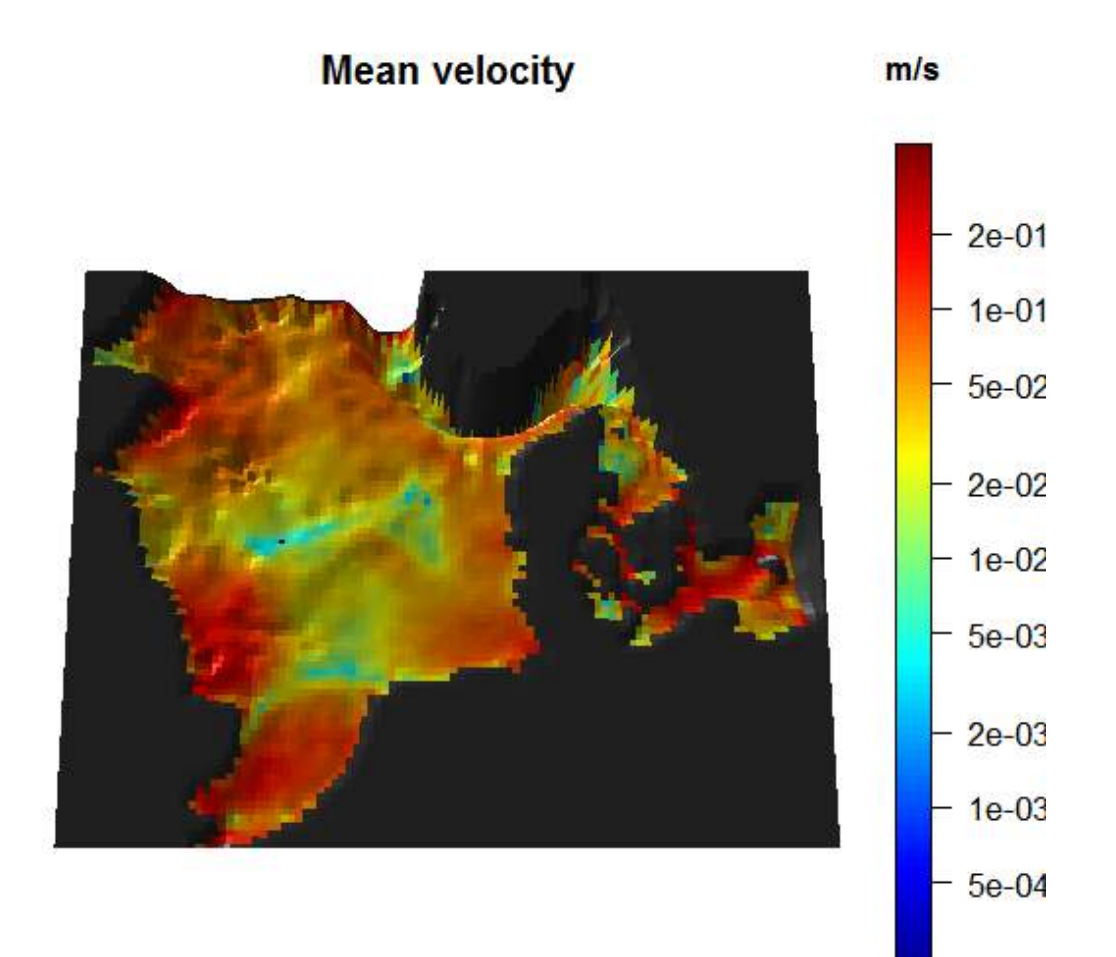

# **5. Quivers at selected time points**

We can also easily visualise quivers at selected time points:

```
tselect <- time[seq(from = 1, to = 30, by = 8)]
par(oma = c(0, 0, 2, 0), las = 1)
quiver2D(u, v, x = xc, y = yc,
       subset = (time %in% tselect),
       scale = 3, arr.max = 0.2, by = 3, mask = bathy,
       NAcol = "darkgrey", main = paste("day ", tselect/86400))
```
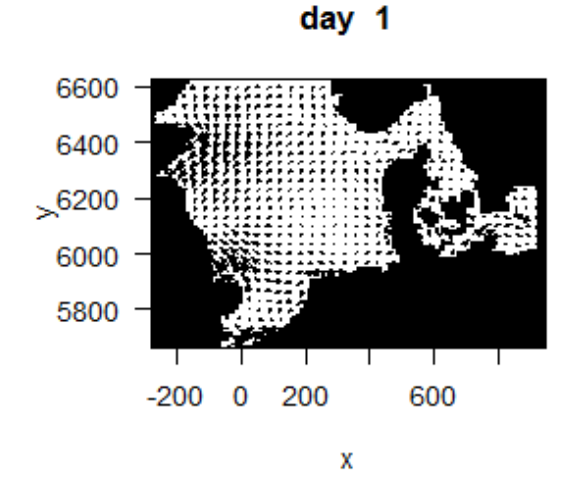

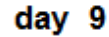

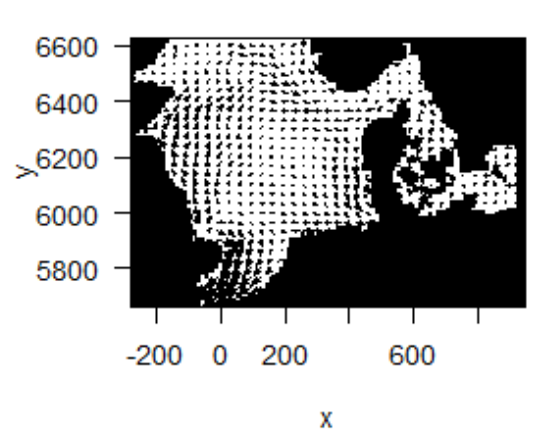

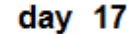

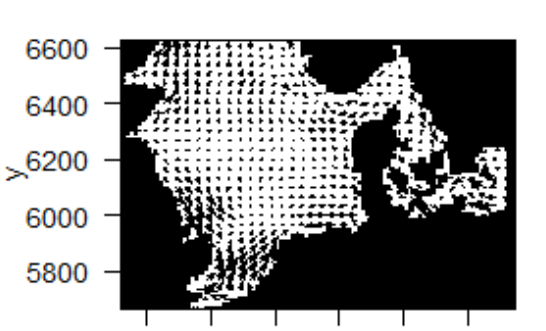

200

X

600

 $-200$ 

 $\overline{0}$ 

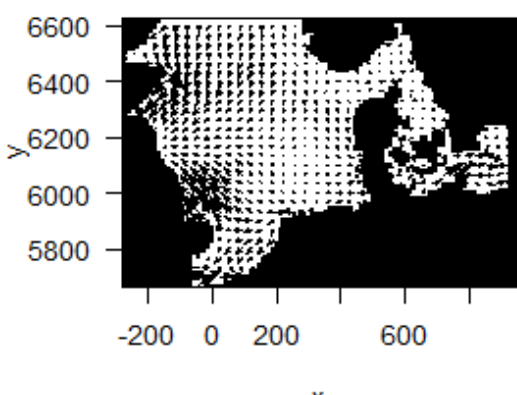

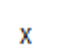

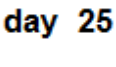

# **6. surface elevation, for selected time steps**

To depict the surface elevation at 3 time points, we use image2D.

```
zlim <- range(elev, na.rm = TRUE)
tselect <- time[c(1, 10, 20)]
```

```
par(oma = c(0, 0, 2, 0))
pm <- par(mar = c(2, 2, 2, 0))
image2D(elev, subset = (time %in% tselect), mfrow = c(2, 2),
      NAcol = "black", axes = FALSE, xlab = "", ylab = "",
      contour = TRUE, main = paste("day ", tselect/3600/24),
      zlim = zlim, colkey = FALSE)
colkey(clim = zlim, clab = "m")
mtext (outer = TRUE, side = 3, "SURFACE ELEVATION", line = 0)
par(mar = pm)
```
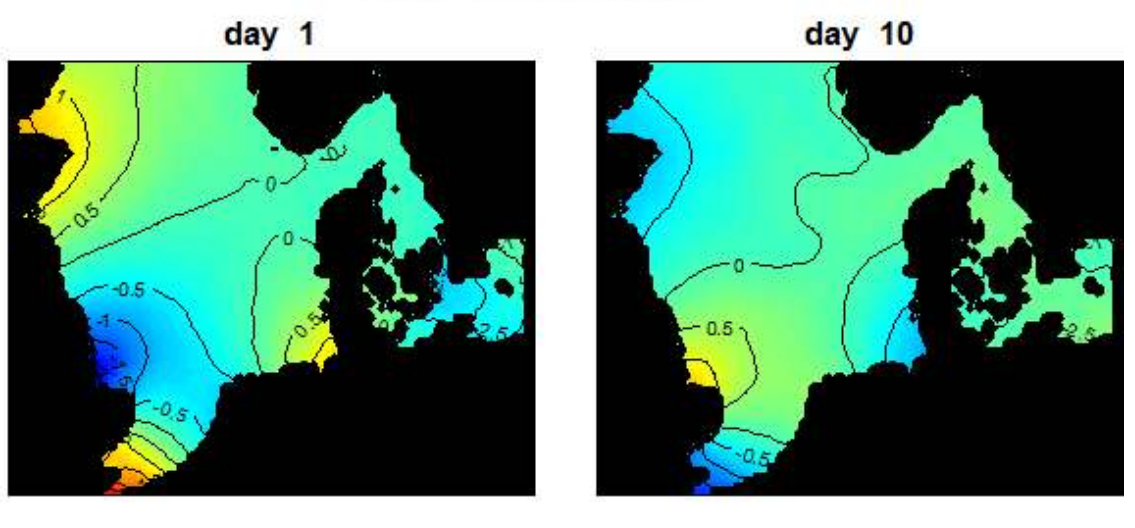

**SURFACE ELEVATION** 

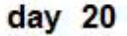

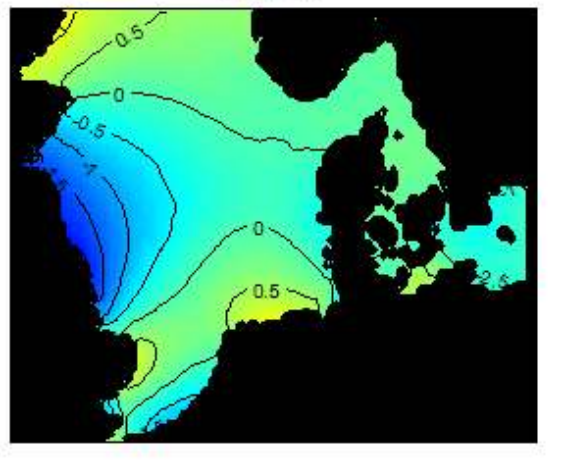

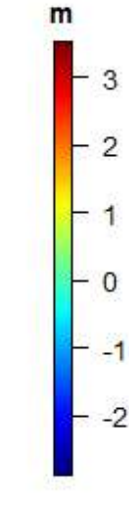

The range of surface elevation, averaged over time is plotted, and contours are added:

```
tidal.range <- apply(elev, MARGIN = 1:2,
                    FUN = function(x) diff(range(x))
```

```
tselect <- time[seq(from = 1, to = 30, length.out = 9)]
par(mfrow = c(1, 1))
image2D(x = xc, y = yc, z = tidal.range, contour = TRUE,
 NAcol = "darkgrey", clab = "m", main = "tidal range")
```
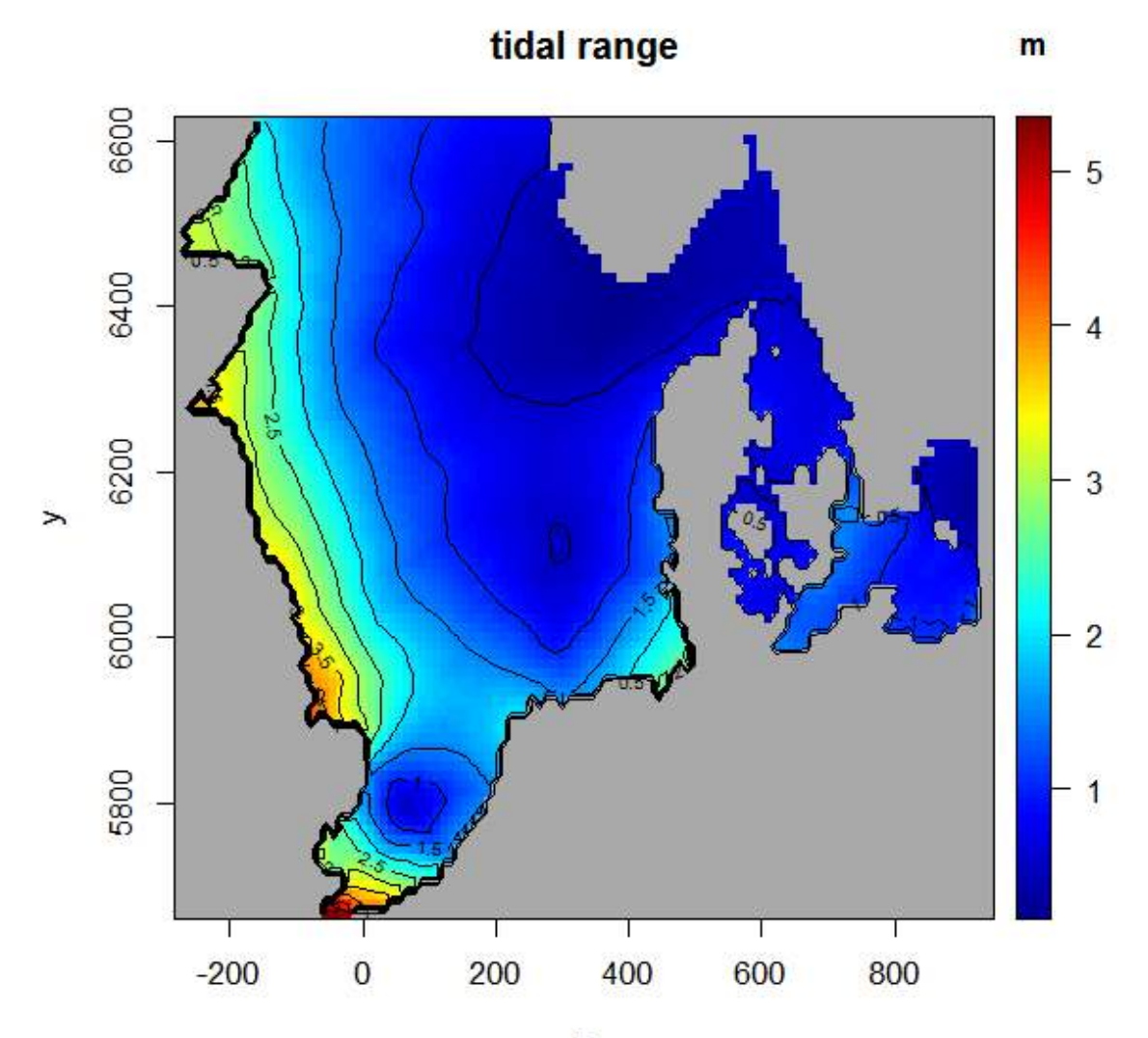

 $\overline{\mathsf{x}}$ 

# **7. surface temperature, for selected time steps**

temp contains 3D temperature data at all time steps. The surface data are selected frist, and then plotted for a selection of time steps.

```
surfTemp <- temp[ , , 26, ]
zlim <- range(surfTemp, na.rm = TRUE)
```

```
par(oma = c(0, 0, 2, 0))
pm <- par(mar = c(2, 2, 2, 0))
image2D(surfTemp, subset = (time %in% tselect), mfrow = c(3, 3),
      NAcol = "darkgrey", axes = FALSE, xlab = "", ylab = "",
      main = paste("day ", tselect/3600/24), zlim = zlim, clab = "dg")
mtext (outer = TRUE, side = 3, "SURFACE TEMPERATURE")
par(mar = pm)
```
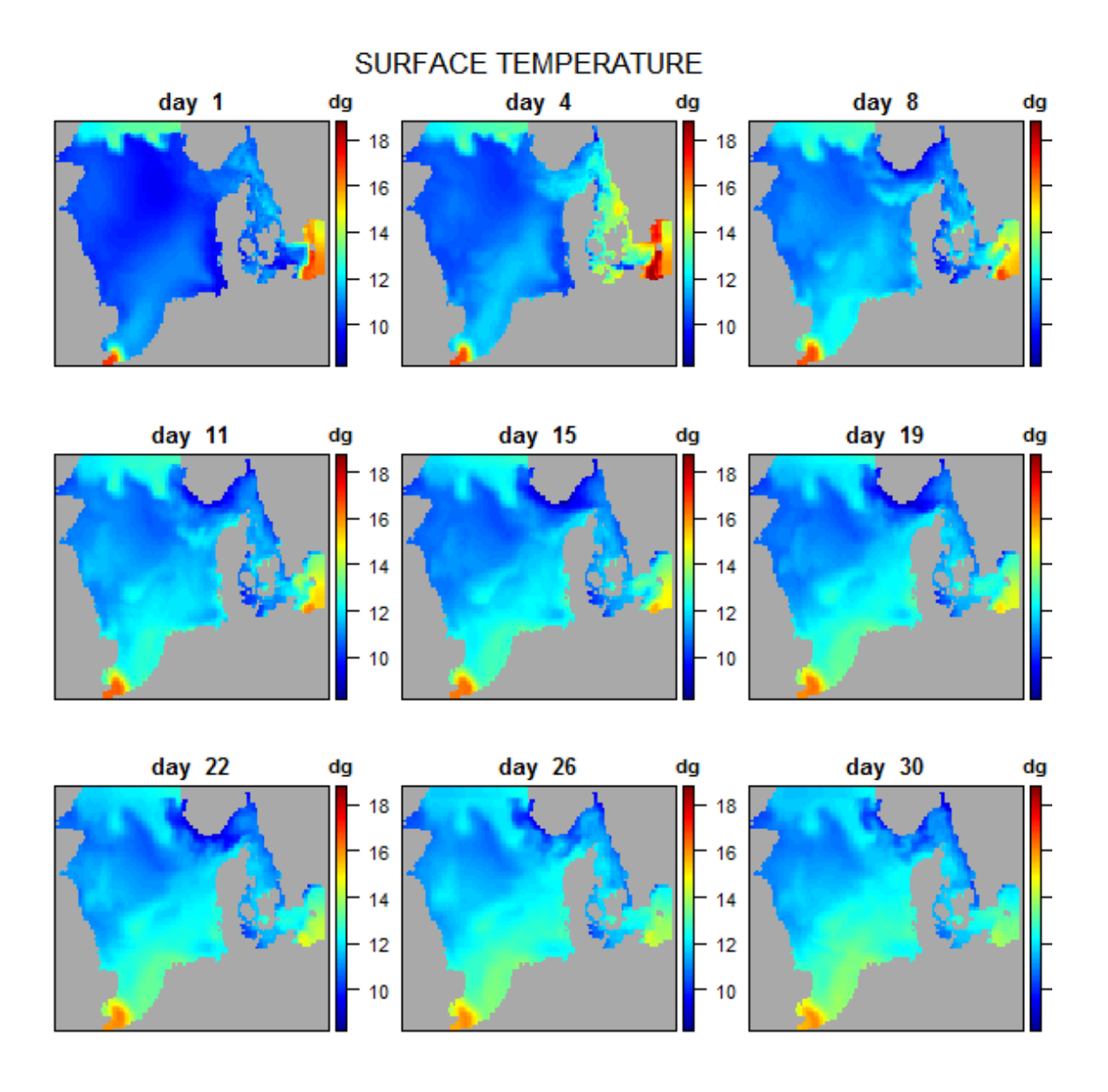

# **8. mean temperature along a NS-depth and a SW-depth transect**

For two transects, first the time-mean temperature is estimated (apply). The temperature matrix is then converted from sigma coordinates to depth values (mapsigma), increasing the resolution (resfac). Then the image is generated.

```
par(oma = c(0, 0, 2, 0))
par(mfrow = c(2, 1))TranTemp <- apply(temp[30 , , , ], MARGIN = 1:2, FUN = mean)
MS <- mapsigma(TranTemp, sigma = depth[30, , ], x = yc, resfac = 2)
image2D(MS$var, y = MS$depth, x = MS$x, ylim = rev(range(MS$depth)),
      NAcol = "black", ylab = "depth, m", xlab = "ypos, km",
      main = "NS transfer at x = 30", clab = c("", "dgC"))TranTemp <- apply(temp[ , 68, , ], MARGIN = 1:2, FUN = mean)
MS <- mapsigma(TranTemp, sigma = depth[ ,68, ], x = xc, resfac = 2)
image2D(MS$var, y = MS$depth, x = MS$x, ylim = rev(range(MS$depth)),
      NAcol = "black", ylab = "depth, m", xlab = "xpos, km",
      main = "EW transect at y = 68", clab = c("", "dgC"))mtext (outer = TRUE, side = 3, "Temperature transects")
```
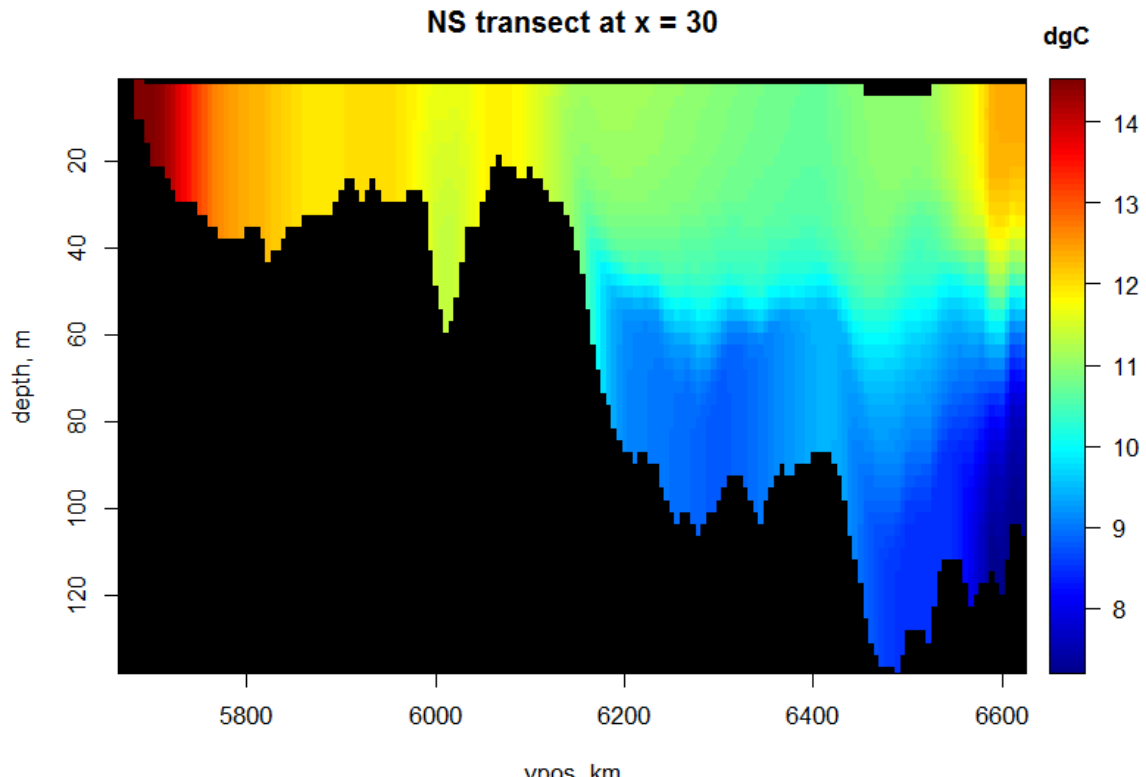

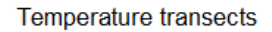

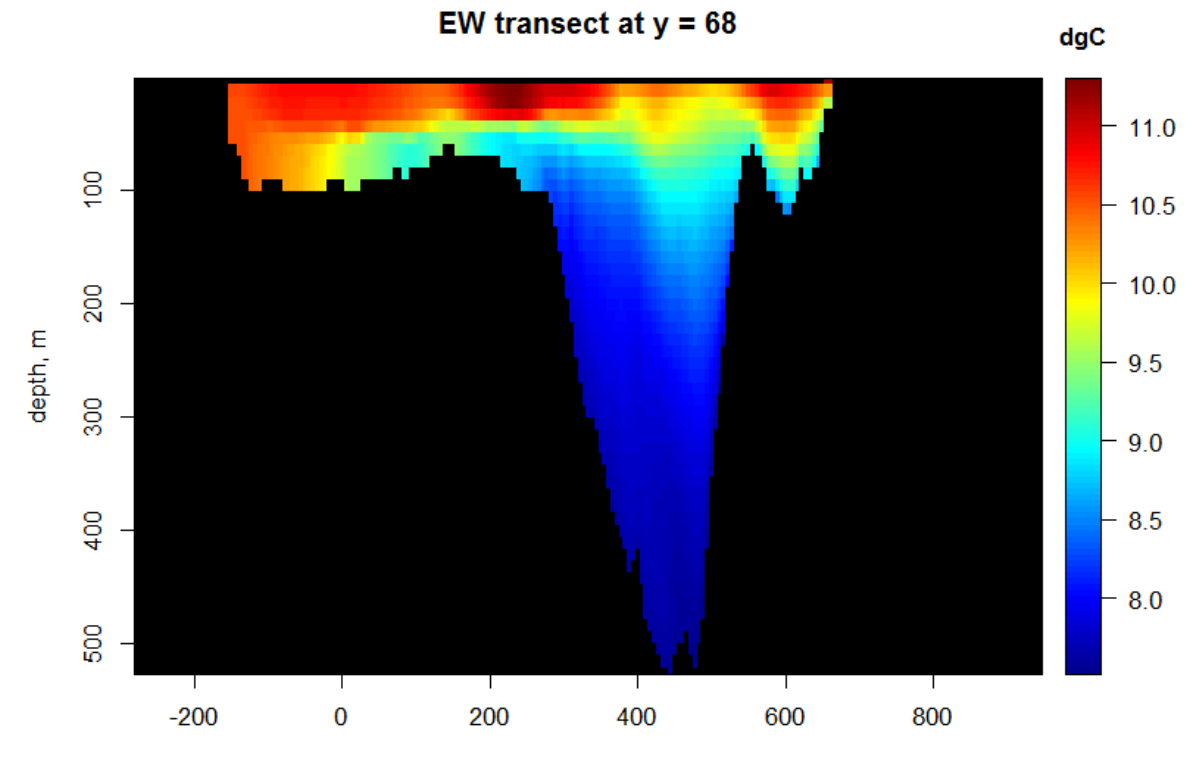

ypos, km

#### **9. time-averaged vertical velocities at several depths**

Here we create the temporally averaged vertical velocities, at selected depth levels and remove the N and E points, as they are unstable:

```
wmean <- apply(ww, MARGIN = 1:3, FUN = mean)
subset.level <- c(2, 5, 15, 25)
x.remove <- 105:111 ; y.remove <- 82:87
par(oma = c(0, 0, 2, 0))
image2D(wmean[-x.remove, -y.remove, ], NAcol = "black",
      main = paste("depth level", subset.level), zlim = c(-1e-3, 4e-4),
      subset = (level %in% subset.level), clab = c("w","m/s"))
mtext (outer = TRUE, side = 3, "Vertical velocity")
```
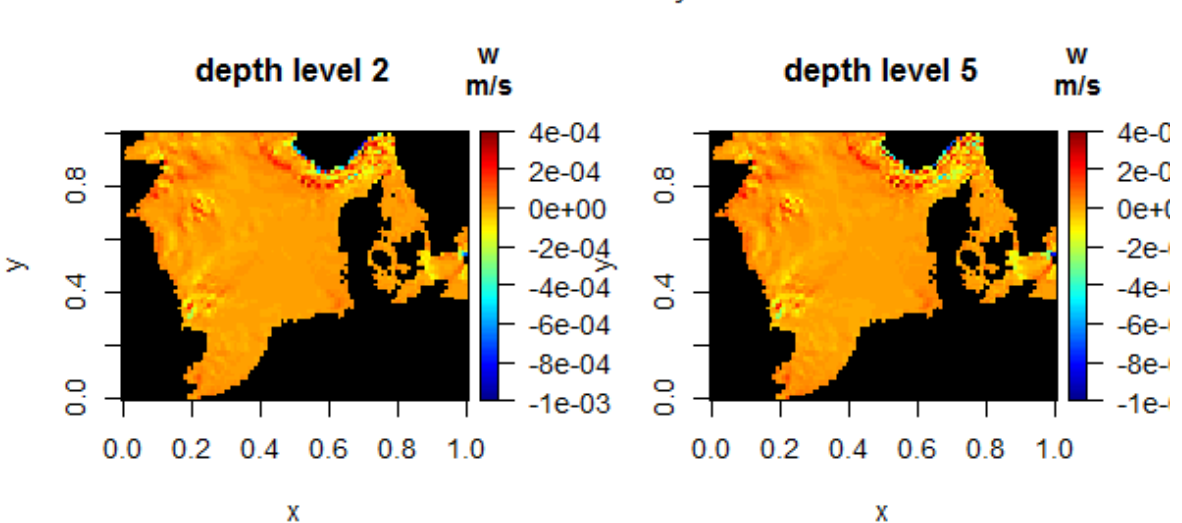

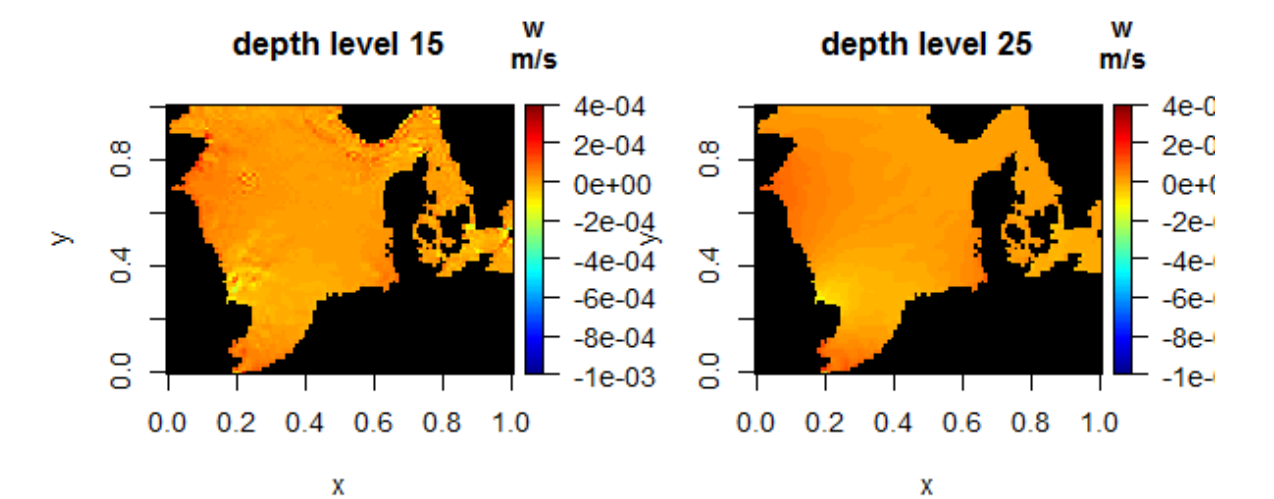

#### **Vertical velocity**

## **10. time-averaged horizontal velocity vectors at several depths**

uu and vv contain 3D output of horizontal velocities at all time points. We first create temporally averaged velocities:

```
umean <- apply(uu, MARGIN = 1:3, FUN = mean)
vmean <- apply(vv, MARGIN = 1:3, FUN = mean)
```
The unstable N and E points are removed and a quiver produced:

```
par(oma = c(0, 0, 2, 0))
quiver2D(umean[-x.remove, -y.remove, ], vmean[-x.remove, -y.remove, ],
      NAcol = "grey", mask = bathy[-x.remove, -y.remove],
      main = paste("depth level", subset.level), by = 3,
      scale = 3, arr.max = 0.2, subset = (level %in% subset.level))
mtext (outer = TRUE, side = 3, "Time-average flows")
```
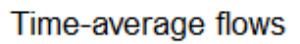

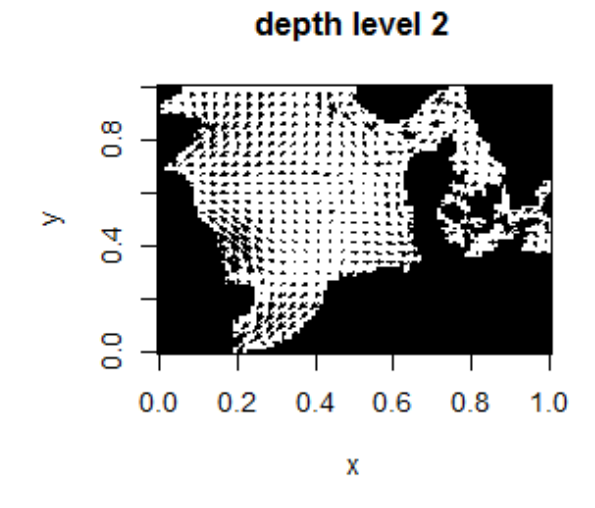

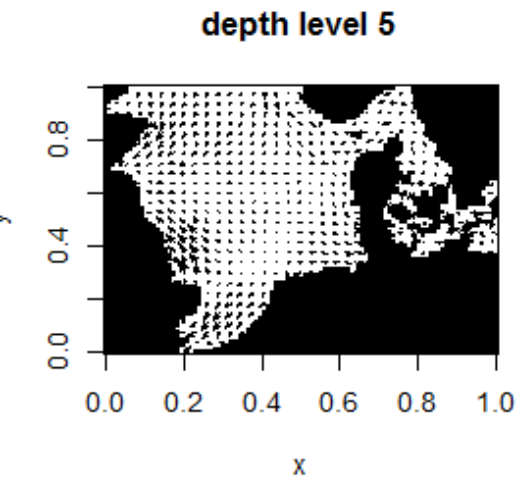

depth level 15

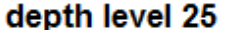

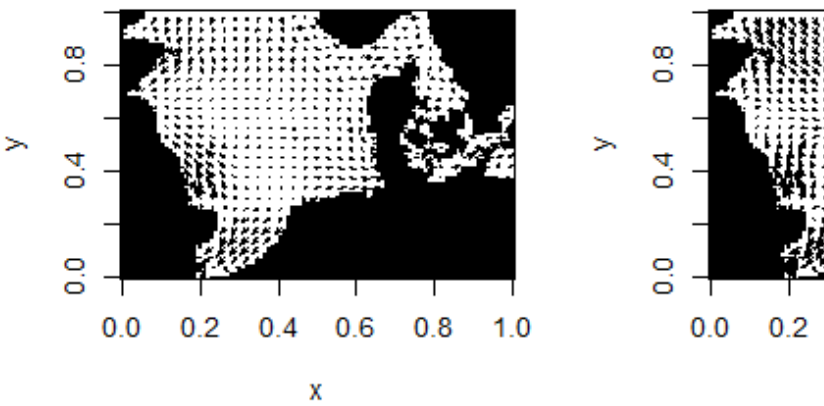

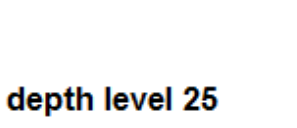

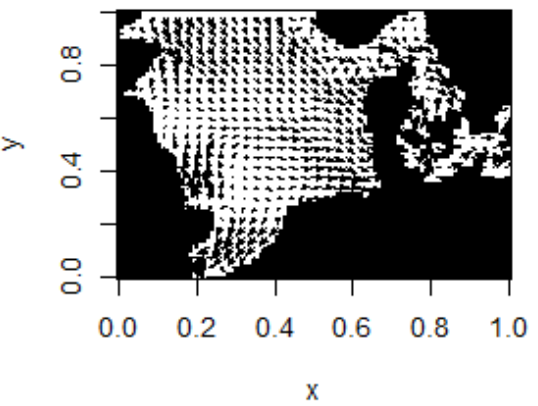

#### **11. NE and SW transects of time-averaged flows**

The vertical velocities are 1000 times smaller than the horizontal ones; so to produce the quiver plots, they are multiplied with 1000:

```
par(mfrow = c(2, 1), mar = c(4, 4, 2, 2))
# NS transect
Tran.u <- mapsigma(umean[30 , -y.remove, ], sigma = depth[30, -y.remove,])
Tran.w <- mapsigma(wmean[30 , -y.remove, ], sigma = depth[30, -y.remove,])
TotVelo <- sqrt(Tran.u$var^2 + Tran.w$var^2 )
DD <- Tran.w$depth
# ranges of u and v
range(Tran.u$var, na.rm = TRUE)
[1] -0.09098173 0.12890817
range(Tran.w$var, na.rm = TRUE)
[1] -7.923670e-05 7.631142e-05
#
image2D(TotVelo, y = DD, x = yc[ -y.remove], col = col,
      ylim = rev(range(DD)), NAcol = "black", resfac = 2,
      ylab = "depth, m", xlab = "ypos, km",
      main = "NS transect at x = 30")
quiver2D(Tran.u$var, Tran.w$var*1000, arr.min = 0.1, arr.max = 0.1,
       y = DD, x = yc[ -y.remove],
       by = c(2,1), scale = 3, add = TRUE)
#
# EW transect
Tran.v <- mapsigma(vmean[-x.remove , 68, ], sigma = depth[-x.remove, 68,])
Tran.w <- mapsigma(wmean[-x.remove , 68, ], sigma = depth[-x.remove, 68,])
TotVelo <- sqrt(Tran.v$var^2 + Tran.w$var^2 + 1e-8)
DD <- Tran.w$depth
image2D(TotVelo, y = DD, x = xc[ -x.remove], col = col,
      ylim = rev(range(DD)), NAcol = "black", resfac = 2,
      ylab = "depth, m", xlab = "xpos, km",
      main = "EW transect at y = 68")
quiver2D(Tran.v$var, Tran.w$var*1000, arr.min = 0.1, arr.max = 0.1,
       y = DD, x = xc[ -x.remove],
       by = c(2, 1), scale = 3, add = TRUE)
mtext (outer = TRUE, side = 3, "Flow transects")
```
NS transect at  $x = 30$ 

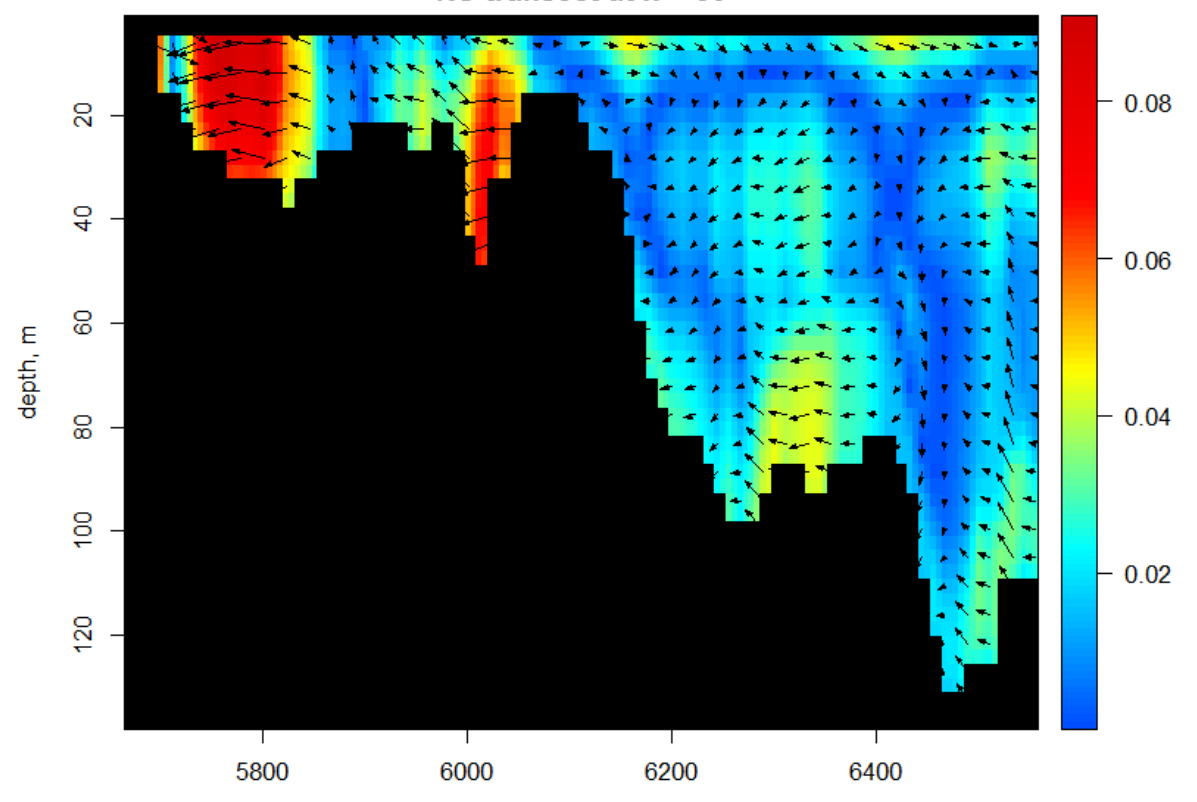

ypos, km EW transect at  $y = 68$ 

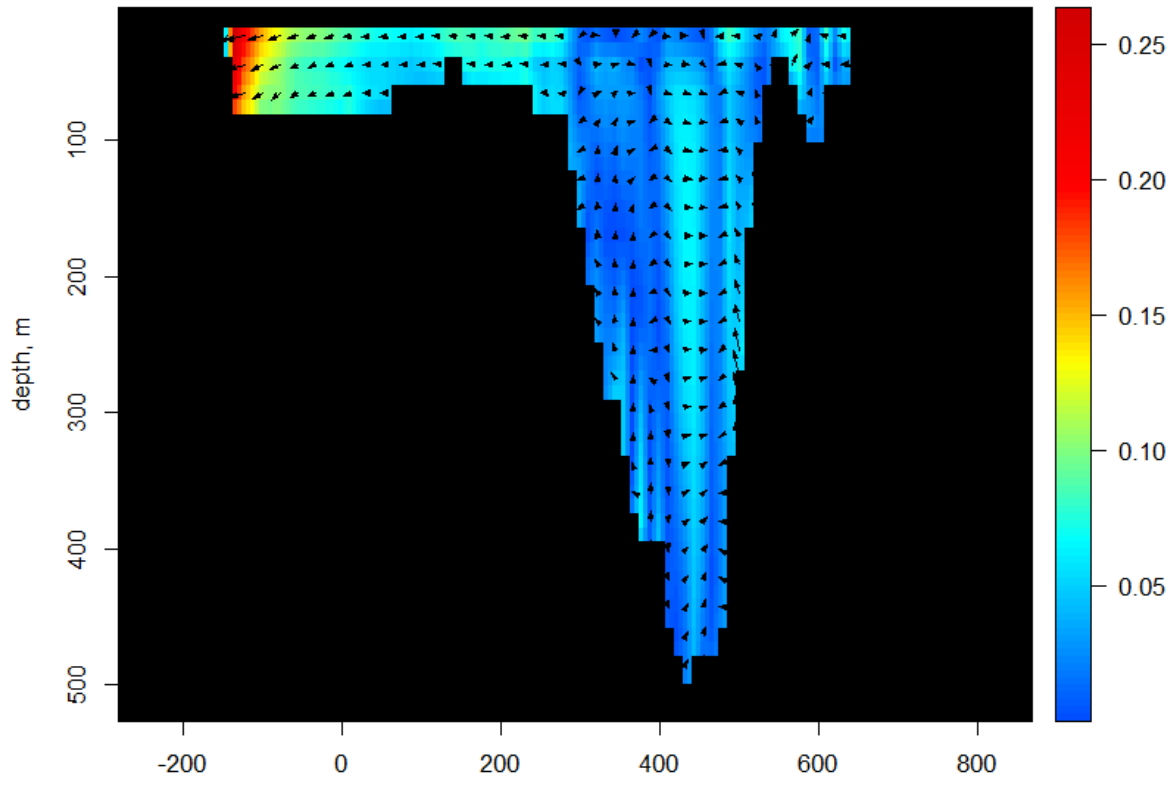

xpos, km

### **12. plotting irregular transects, along a ship track**

Fot this figure, we will extract data along a (hypothetical) ship track:

```
track <- cbind(seq(400, 600, length.out = 50),
               seq(6400, 6500, length.out = 50))
# Draw the bathymetry on km grid
par(mfrow = c(2, 2))
image2D(bathy, x = xc, y = yc, NAcol = "black",
      xlim = c(200, 700), ylim = c(6100, 6600),
      col = col, xlab = "km", ylab = "km",
      clab = c("","","m"), main = "cruise track")
# add track
points(track, pch = ".", cex=3)
# Depth on track
trackBat <- extract(var = bathy, x = xc, y = yc, xyto = track)
plot(x = trackBat$xy[,1], y =-trackBat$var, type = "l", xlab = "xc",
  ylab = "m", main = "bathymetry on track")
# temperature
Avgtemp <- apply(temp, MARGIN = 1:3, FUN = mean, na.rm = TRUE)
tempSigma <- transectsigma(var = Avgtemp, sigma = depth,
  x = as.vector(xc), y = as.vector(yc), to = track, resfac = 3)image2D(tempSigma$var, x = tempSigma$x, y = tempSigma$depth,
  ylim = rev(range(tempSigma$depth)), NAcol = "black",
 main = "temperature on track")
# vertical velocity
wSigma <- transectsigma(var = wmean, sigma = depth,
  x = as.vector(xc), y = as.vector(yc), to = track, resfac = 3)image2D(wSigma$var, x = wSigma$x, y = wSigma$depth,
  ylim = rev(range(tempSigma$depth)), NAcol = "black",
 main = "vertical velocity on track")
```
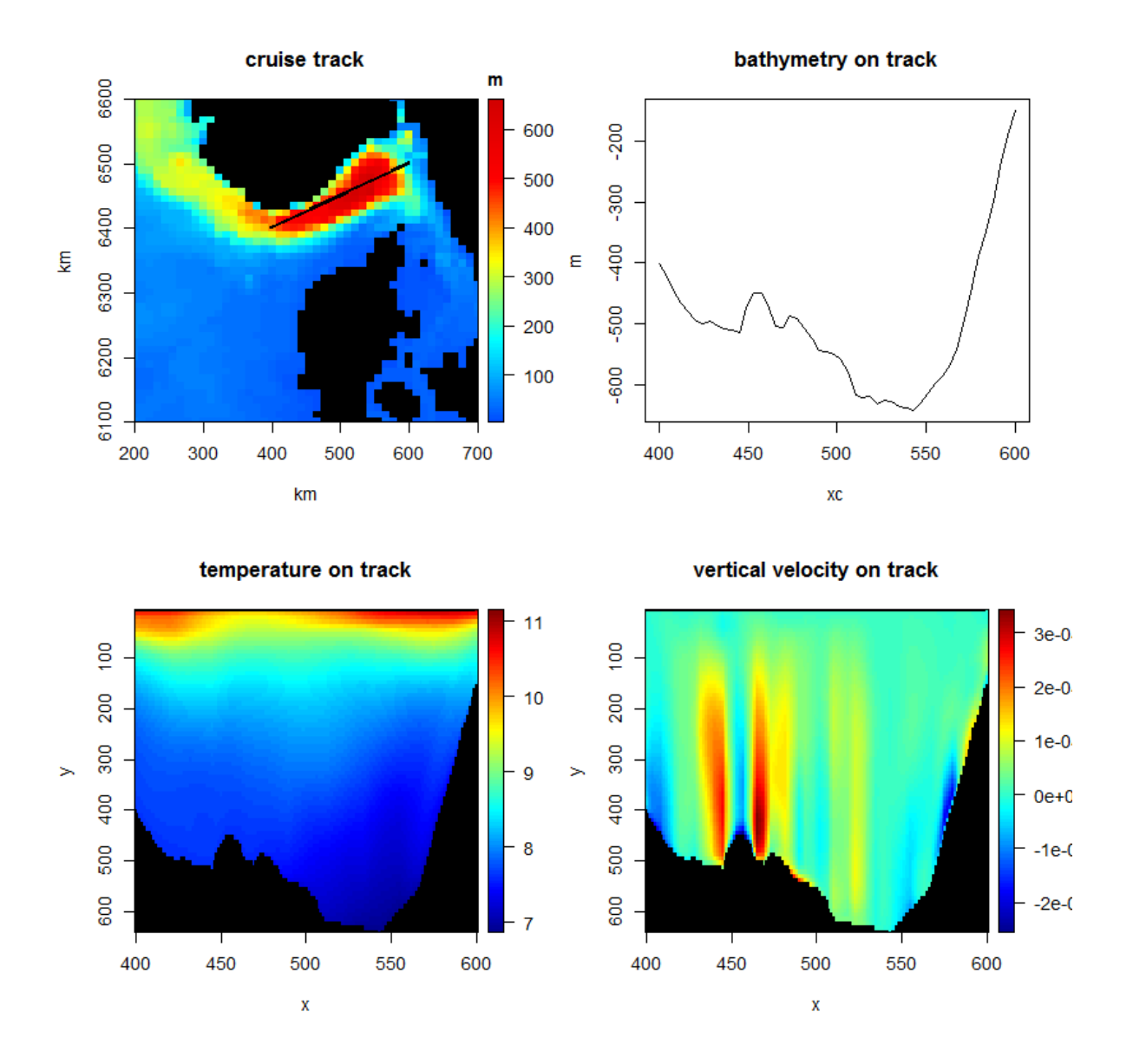

**13. Finally**

This vignette was made with Sweave [\(Leisch 2002\)](#page-27-6).

## **References**

- <span id="page-27-4"></span>Burchard H, Bolding K (2002). *GETM, A General Estuarine Transport Model*. Scientific Documentation. EUR 20253 EN, URL <http://www.getm.eu>.
- <span id="page-27-6"></span>Leisch F (2002). "Sweave: Dynamic Generation of Statistical Reports Using Literate Data Analysis." In W Härdle, B Rönz (eds.), *Compstat 2002 - Proceedings in Computational Statistics*, pp. 575–580. Physica Verlag, Heidelberg. ISBN 3-7908-1517-9, URL [http://](http://www.stat.uni-muenchen.de/~leisch/Sweave) [www.stat.uni-muenchen.de/~leisch/Sweave](http://www.stat.uni-muenchen.de/~leisch/Sweave).
- <span id="page-27-5"></span>Michna P, Woods M (2020). *RNetCDF: Interface to NetCDF Datasets*. R package version 2.4-2, URL <http://CRAN.R-project.org/package=RNetCDF>.
- <span id="page-27-0"></span>R Development Core Team (2013). R*: A Language and Environment for Statistical Computing*. R Foundation for Statistical Computing, Vienna, Austria. ISBN 3-900051-07-0, URL [http:](http://www.R-project.org) [//www.R-project.org](http://www.R-project.org).
- <span id="page-27-1"></span>Soetaert K (2021a). *OceanView: Visualisation of Oceanographic Data and Model Output.* R package version 1.0.6, URL <http://CRAN.R-project.org/package=OceanView>.
- <span id="page-27-2"></span>Soetaert K (2021b). *plot3D: Plotting multi-dimensional data.* R package version 1.4, URL <http://CRAN.R-project.org/package=plot3D>.
- <span id="page-27-3"></span>Soetaert K (2021c). *plot3Drgl: Plotting multi-dimensional data - using rgl.* R package version 1.0.2, URL <http://CRAN.R-project.org/package=plot3Drgl>.

#### **Affiliation:**

Karline Soetaert Royal Netherlands Institute of Sea Research (NIOZ) 4401 NT Yerseke, Netherlands E-mail: [karline.soetaert@nioz.nl](mailto:karline.soetaert@nioz.nl) URL: <http://http://www.nioz.nl/>